# **1 Deseño de pantallas: Layouts**

### **1.1 Sumario**

- [1](#page-0-0) [Introdución](#page-0-0)
- [2](#page-0-1) [Cargar recurso XML: layout](#page-0-1)
- [3](#page-1-0) [Parámetros dun layout](#page-1-0)
	- ♦ [3.1](#page-1-1) [Tamaño](#page-1-1)
	- ♦ [3.2](#page-1-2) [Posición](#page-1-2)
	- ◆ [3.3](#page-2-0) [Recheo. Padding](#page-2-0)
	- ♦ [3.4](#page-2-1) [Marxes](#page-2-1)
	- ♦ [3.5](#page-2-2) [Explicación Gráfica](#page-2-2)
- [4](#page-3-0) [Construción dun layout](#page-3-0)

## <span id="page-0-0"></span>**1.2 Introdución**

- Un **Layout** é un elemento da Interface de Usuario (UI).
- Nel podemos definir os elementos visuais que compoñen a pantalla.
- Pode ser definido en ficheiros **xml** ou en código **Java** en tempo de execución. Xa vimos no apartado anterior as vantaxes dos ficheiros xml.
- Cada ficheiro xml asociado a unha pantalla/layout debe conter un **elemento raíz** e dentro deste poderanse ir engadindo máis layouts e obxectos fillos até construír unha xerarquía de Vistas (Views) que definirán a pantalla/layout.
- No seguinte exemplo a liña 2 indica o inicio do elemento raíz que se pecha na liña 15.

```
<?xml version="1.0" encoding="utf-8"?>
<LinearLayout xmlns:android="http://schemas.android.com/apk/res/android"
             android:layout_width="fill_parent"
             android:layout_height="fill_parent"
             android:orientation="vertical" >
   <TextView android:id="@+id/text"
             android:layout_width="wrap_content"
             android: layout height="wrap_content"
             android:text="I am a TextView" />
   <Button android:id="@+id/button"
           android:layout_width="wrap_content"
           android:layout_height="wrap_content"
           android:onclick="onButtonClick"
           android:text="I am a Button"/>
</LinearLayout>
```
## <span id="page-0-1"></span>**1.3 Cargar recurso XML: layout**

- Como xa sabemos, cada vez que se compila, cada ficheiro layout XML é compilado a unha obxecto Vista accesible a través de Java por medio da clase R.
- O layout cargarase cando se chame ao método **onCreate()** da Activity chamando ao método **setContentView()** ao que se lle pasa como referencia o recurso do layout a través da Clase R e do nome do layout (o nome do ficheiro xml, neste caso: main\_layout.xml)

```
public void onCreate(Bundle savedInstanceState) {
   super.onCreate(savedInstanceState);
    setContentView(R.layout.main_layout);
}
```
- Deste xeito cargarase en pantalla o layout con todos os elementos visuais que contén.
- Un layout ten **atributos** ao igual que calquera View como xa se indicou no apartado anterior.
- Un layout estende a clase ViewGroup como se víu no apartado anterior.
- Referencias:
	- ♦ Layouts[:http://developer.android.com/guide/topics/ui/declaring-layout.html](http://developer.android.com/guide/topics/ui/declaring-layout.html)
	- ♦ Parámetros do layout:<http://developer.android.com/reference/android/view/ViewGroup.LayoutParams.html>

## <span id="page-1-0"></span>**1.4 Parámetros dun layout**

Os atributos xml dun layout, que comezan chamándose **layout\_***algo*, definen os atributos que son apropiados para cada ViewGroup onde se • atopa a Vista

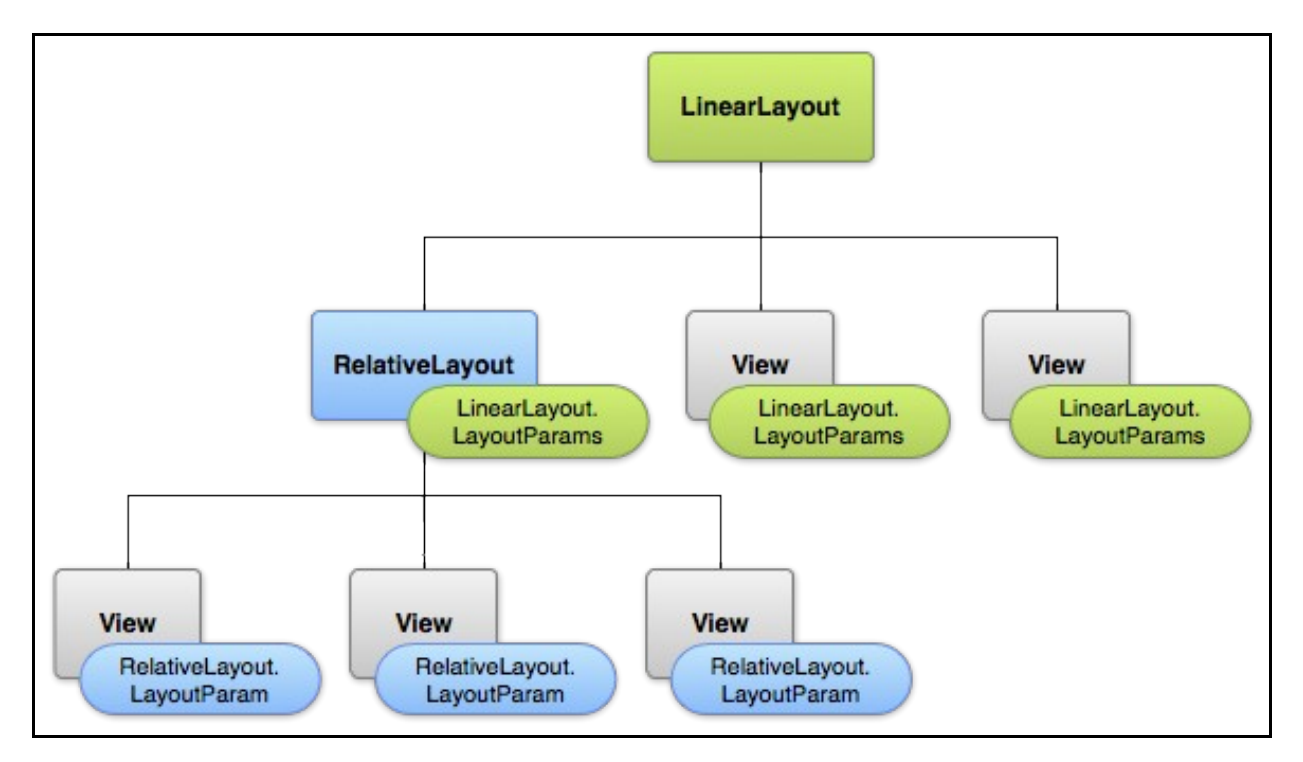

- A imaxe amosa a como os Views fillos herdan os **LayoutParams** dos contedores, dos pais.
- Cada View fillo debe definir os seus parámetros apropiados en función do seu pai, aínda que pode definir parámetros para os seus fillos.
- Cada fillo contén propiedades tipo que definen o seu tamaño e posición:

#### <span id="page-1-1"></span>**1.4.1 Tamaño**

- Definir valores para os atributos: **layout\_width** e **layout\_height**.
	- Normalmente usarase estes dous valores: ♦
		- ◊ **wrap\_content**: axusta o tamaño ao contido.
		- ◊ **match\_parent**: aumenta de tamaño até o tamaño do contedor pai.
	- Outros posible tipos de valores son: ♦
		- ◊ **px, dp, sp, in, mm, pt**.
		- ◊ As unidades px, dp e sp xa se viron nun apartado anterior.
- En Java podemos capturar o tamaño dunha View con:
	- ♦ Para saber o **tamaño desexado** do View temos **getMeasuredWidth()** e **getMeasuredHeight()**.
	- ♦ Para saber o **ancho e alto real** do View usaremos **getWidth()** e **getHeight()**.

#### <span id="page-1-2"></span>**1.4.2 Posición**

- As views son un rectángulo xeometricamente falando.
- Unha view está definida por:
	- ♦ Unha **localización**: expresada polo par de coordenadas: **esquerda e arriba** (left e top)
	- ♦ Unha **dimensión**: expresada como **ancho e alto** (width e height)
	- ♦ A unidade para medir a localización e a dimensión é o píxel (px).
- En Java para **obter a localización** temos:
	- ♦ getLeft() e getTop()
	- ♦ getRight() e getBottom()
	- ♦ Devolven o X e Y relativa ao seu pai.

#### <span id="page-2-0"></span>**1.4.3 Recheo. Padding**

- O **Padding** é o recheo/espacio que deixa o contido da vista con respecto aos seus lados.
- O tamaño do Padding exprésase en calquera das unidades vistas previamente (px, pt, dp, sp, mm, in) para os lados esquerdo, superior, dereito e inferior (left, top, right, bottom) da vista.
	- ♦ Por exemplo un paddind de 2px no lado esquerdo indica que o contido da vista vai comezar 2px á dereita do borde esquerdo.
- O tamaño da vista é todo: contido máis recheo o espaciado.
- O tamaño do padding dunha view pode expresarse en **XML** como:
	- ♦ android:padding (Neste caso o mesmo recheo para os catro lados)
	- ♦ android:paddingLeft
	- ♦ android:paddingTop
	- ♦ android:paddingRight
	- ♦ android:paddingBottom
- O tamaño do padding dunha view pode expresarse en **Java** con:
	- ♦ setPadding(int, int, int, int)
- O tamaño do padding dunha view pode capturarse en **Java** con:
	- ♦ getPaddingLeft(), getPaddingTop(), getPaddingRight() and getPaddingBottom()

#### <span id="page-2-1"></span>**1.4.4 Marxes**

- android:layout\_margin
- android:layout\_marginBottom
- android:layout\_marginTop
- android:layout\_marginLeft
- android:layout\_marginRight

#### <span id="page-2-2"></span>**1.4.5 Explicación Gráfica**

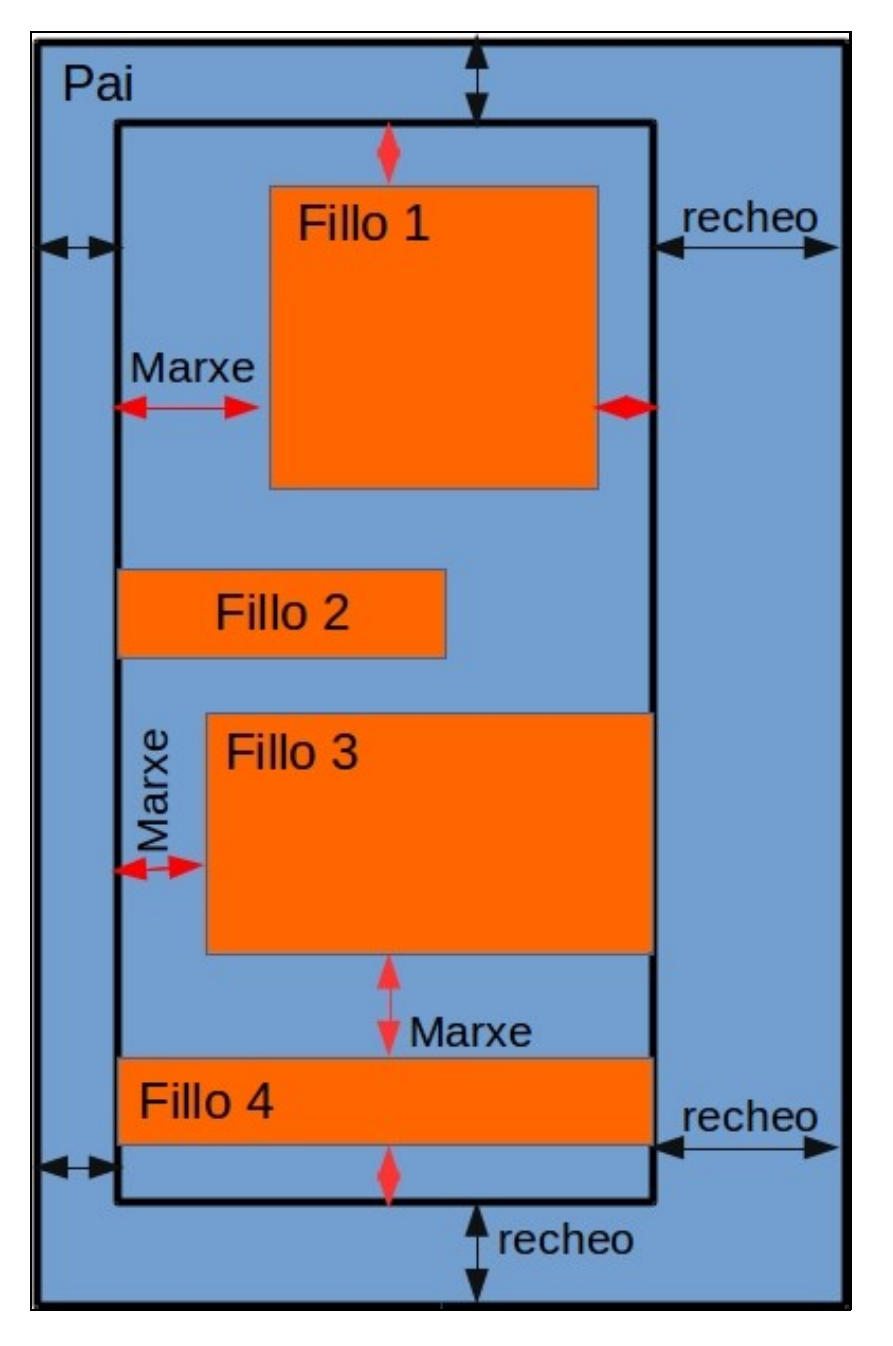

- A vista PAI ten definida un recheo distinto para cada lado: os elementos que contén o PAI van estar separados do borde do pai pola distancia definida no recheo.
- Cada vista **Fillo** ten definido un marxe (ou varios) con respecto aos límites que lle marca o PAI.
	- **Fillo 1**: Pola esquerda e por arriba, comeza onde remata o recheo do PAI, pero a maiores este elemento ten definidos uns marxes ♦ propios para eses lados.
	- ♦ **Fillo 2**: Non ten definido ningún marxe esquerdo.
	- ♦ ...

## <span id="page-3-0"></span>**1.5 Construción dun layout**

- Un layout pode ser construído de 2 formas:
	- ♦ **Ficheiro xml**
	- **Cun Adaptador**: cando non se coñece o contido do layout ou o seu contido é dinámico podemos usar a clase de Java ♦ **AdapterView** que en tempo de execución creará o layout en engadirá nel as vistas que se indiquen.
- Imos ver nos seguintes apartados como se constrúen layouts.
- Entre os máis comúns están FrameLayout, LinearLayout, RelativeLayout,
- Cada un deles dispón os elementos visuais no seu interior de distintas formas.
- Cada un deles pode conter layouts do mesmo ou distinto tipo e así sucesivamente.

-- [Ángel D. Fernández González](https://manuais.iessanclemente.net/index.php/Usuario:Angelfg) e [Carlos Carrión Álvarez](https://manuais.iessanclemente.net/index.php/Usuario:Carrion) -- (2015).